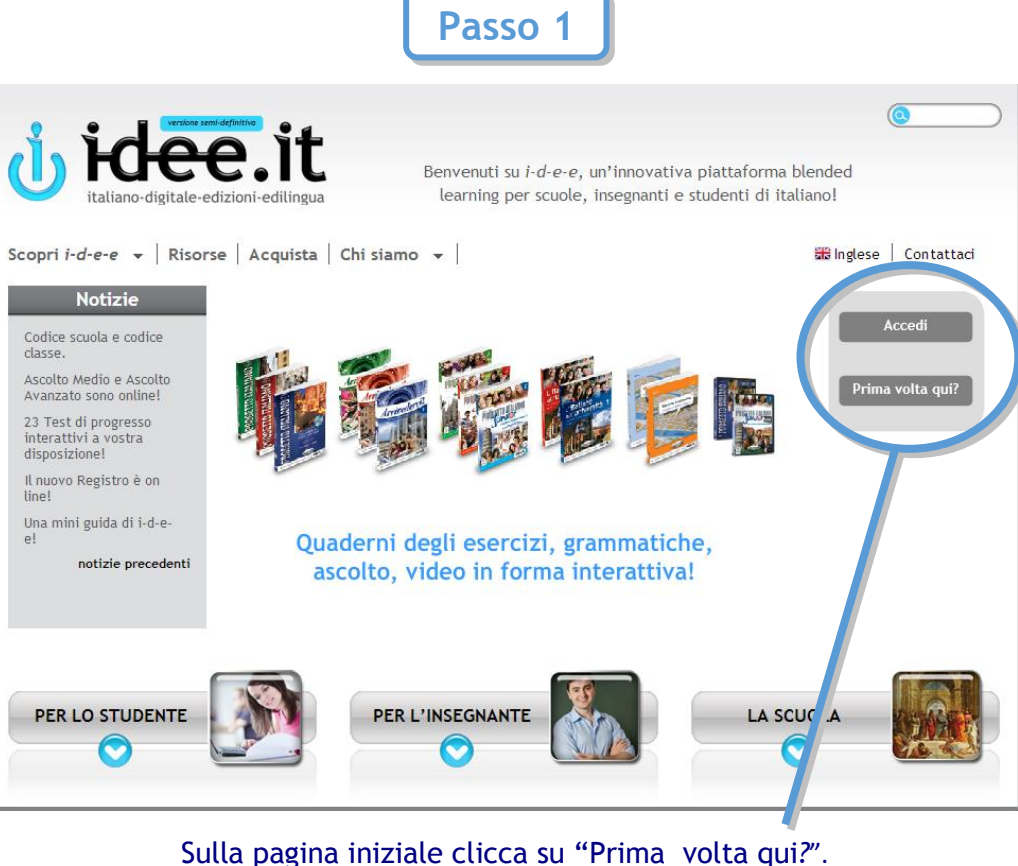

Sulla pagina iniziale clicca su "Prima volta qui*?*".

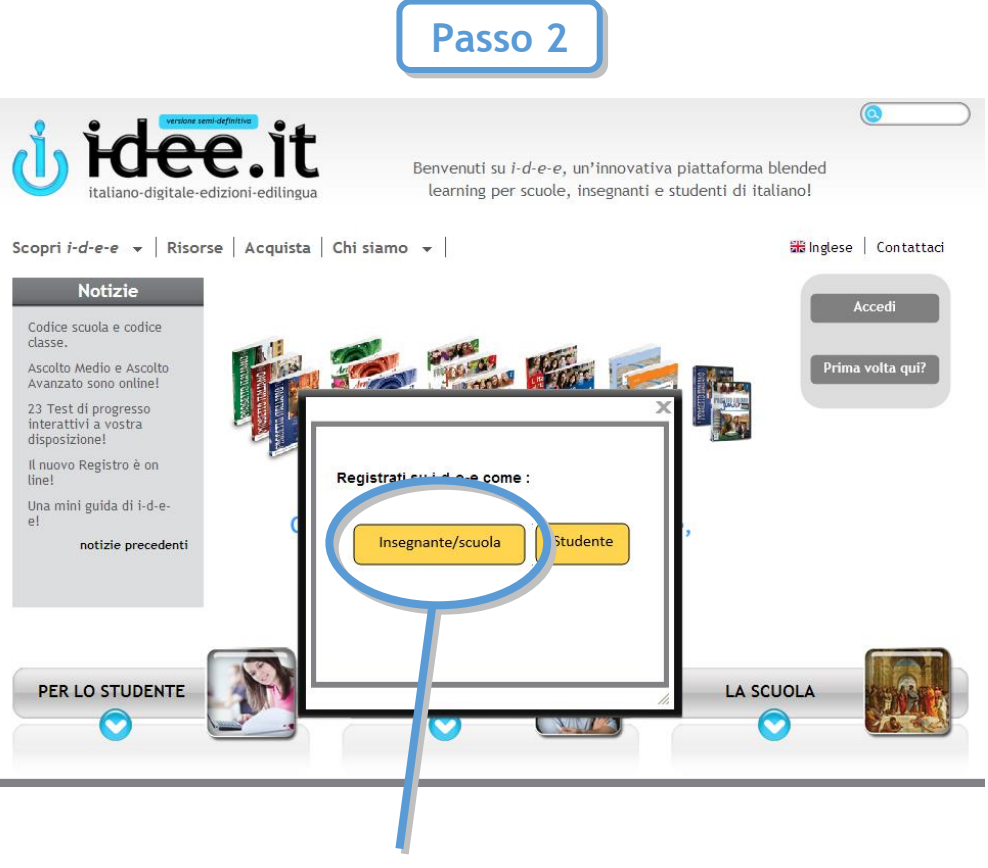

Clicca su Insegnante/scuola.

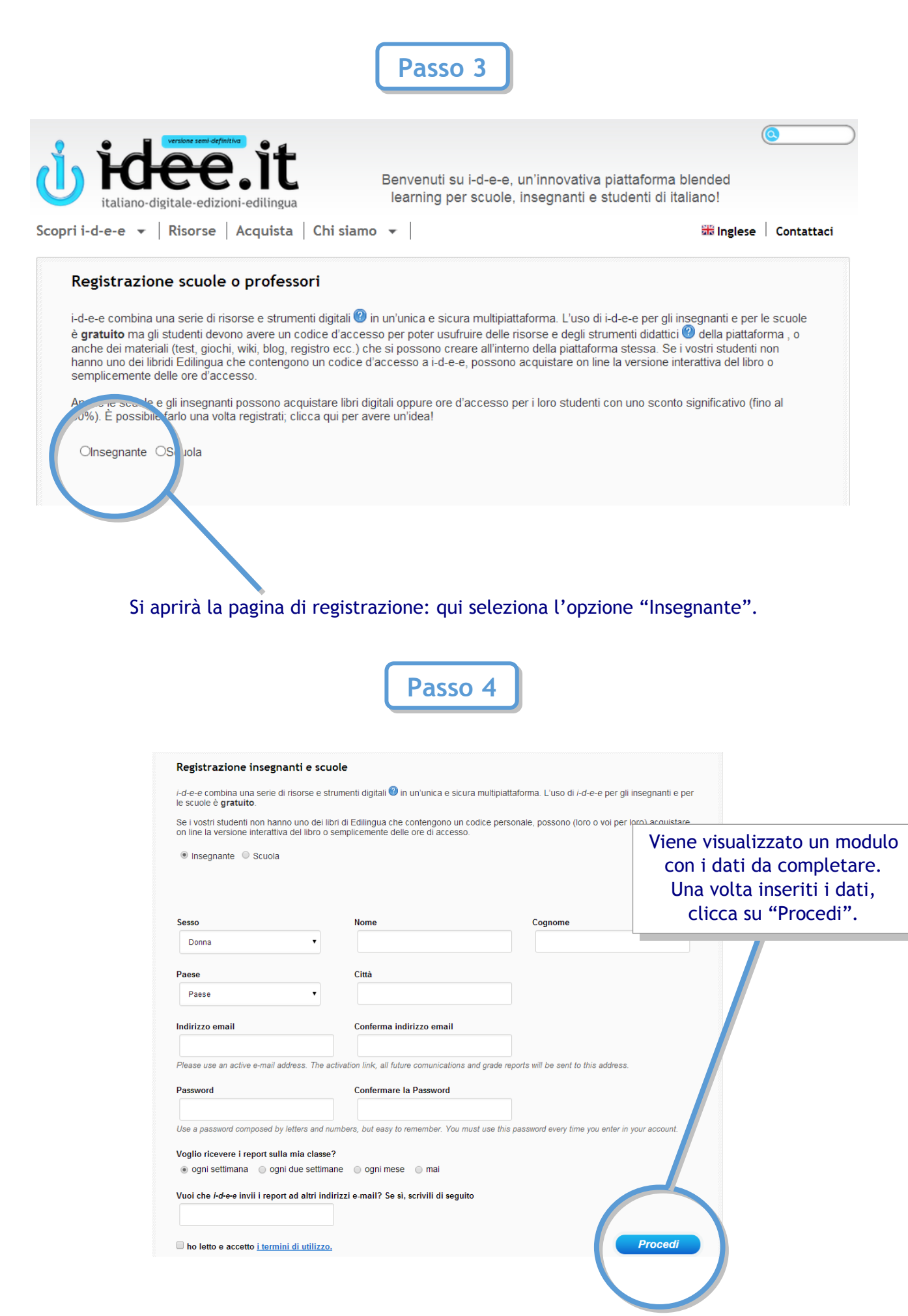

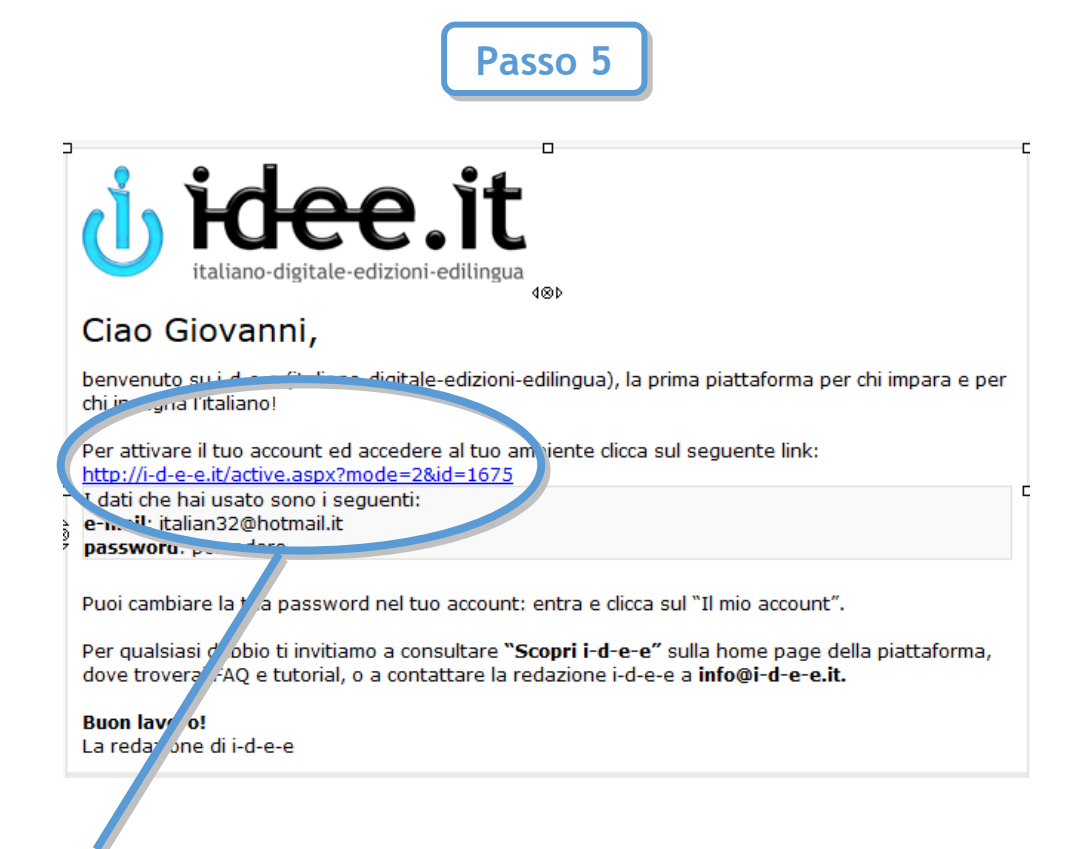

Clicca sul link all'interno della mail che riceverai nella tua posta elettronica, per attivare il tuo account insegnante.

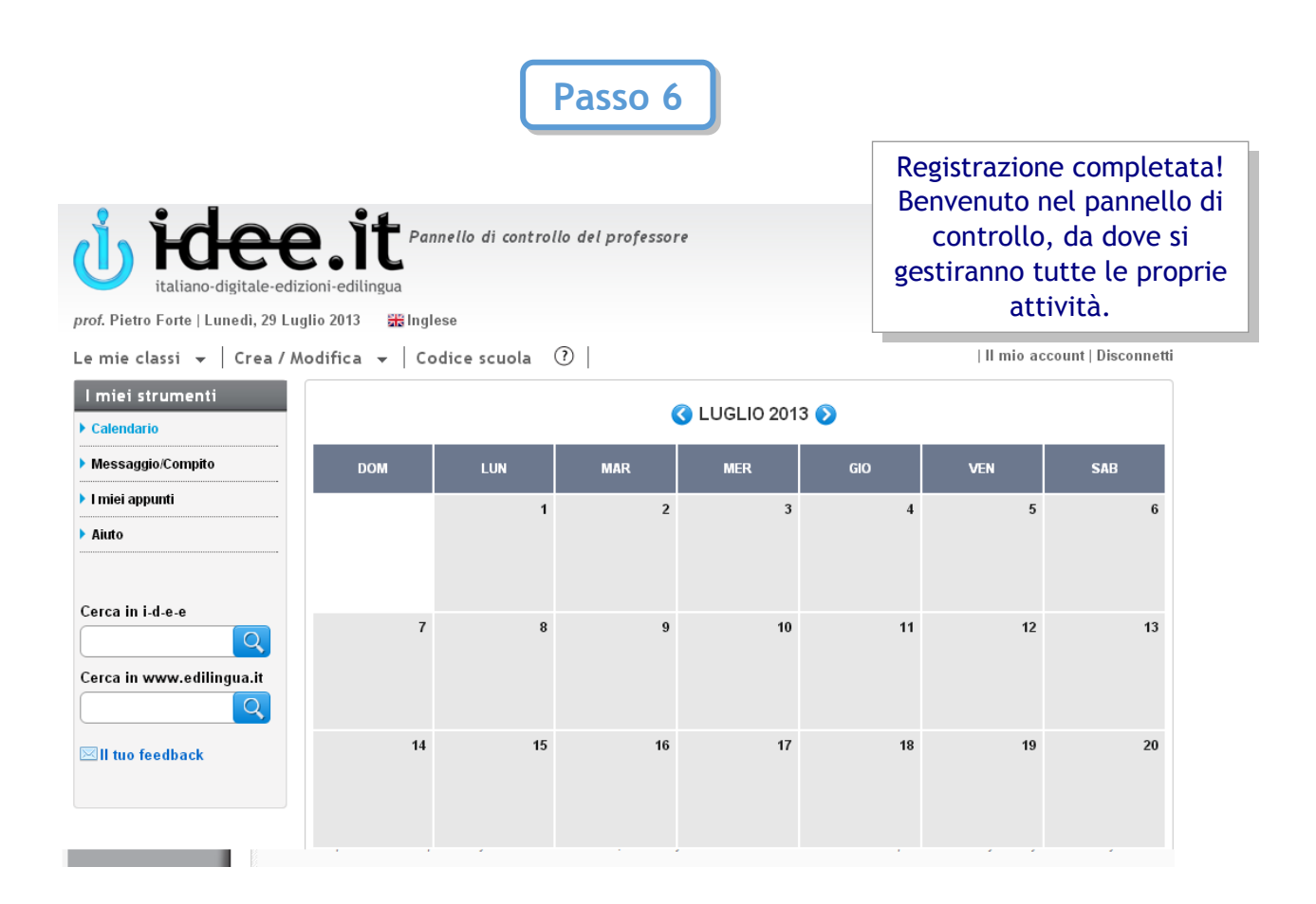

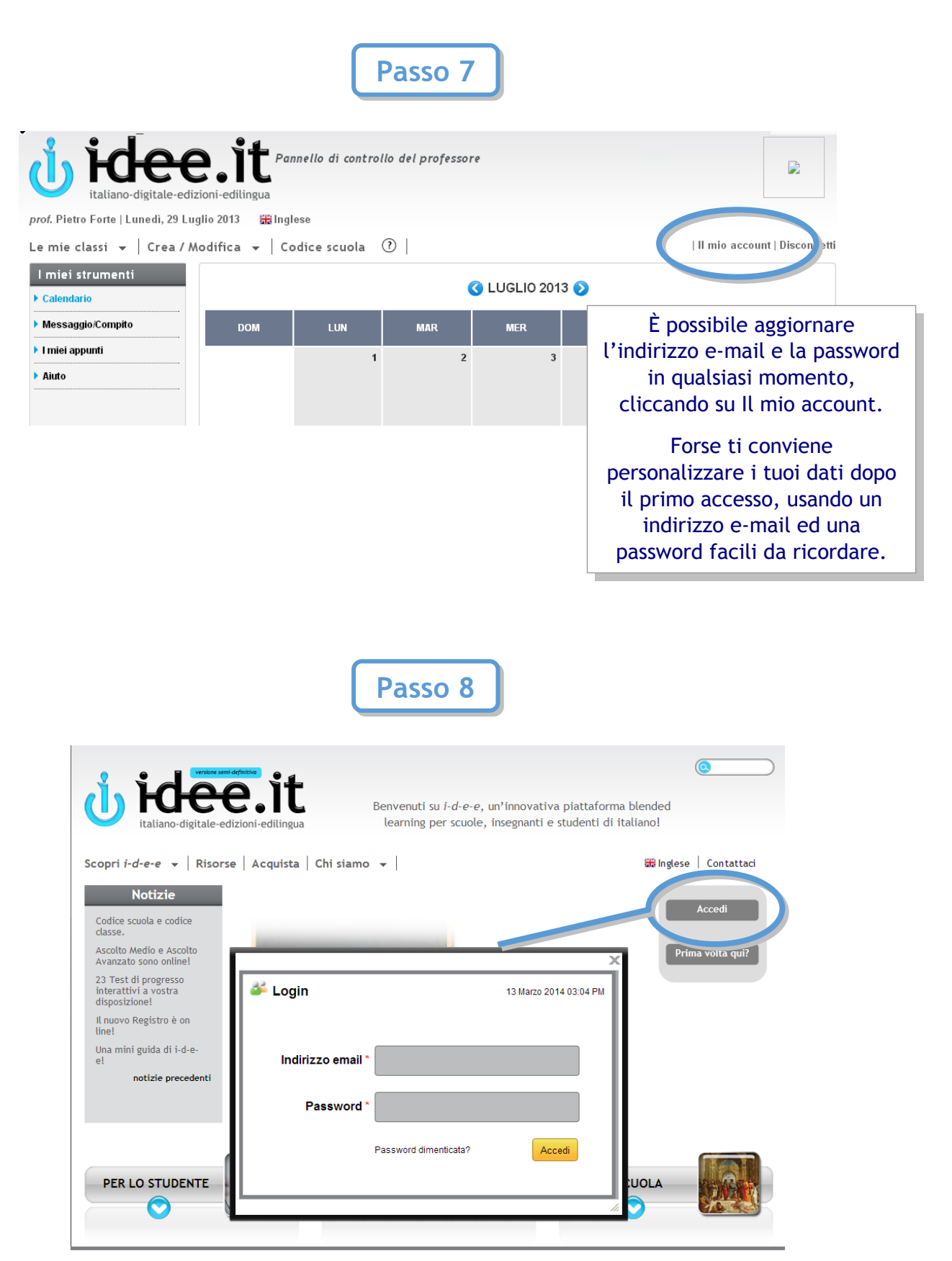

Ogni volta che entrerai nel tuo account insegnante, dovrai cliccare su Accedi e inserire l'indirizzo e-mail e la password.